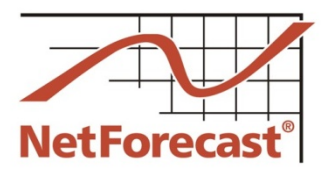

**NFR5124**

**©2016**

# **Cable ONE Internet Usage Meter Accuracy Certification Report**

Peter Sevcik, Andrew Lacy, Rebecca Wetzel November 2016

The Cable ONE Internet data usage meter system measures and reports how much Internet data traffic a subscriber consumes and generates. Cable ONE engaged NetForecast to independently audit the accuracy of its usage meter system. Thisreport details the accuracy results from measurements of three residential Internet service accounts in Fargo, ND, Sherman, TX, and Cottonwood, AZ, from September  $6<sup>th</sup>$  through October  $6<sup>th</sup>$  of 2016. In addition, tests were conducted in Twin Falls, ID to assess the impact of Cable ONE's VoIP service on the usage meter.

NetForecast performed active reference tests in which a NetForecast PC and server generated the only traffic on dedicated test lines. NetForecast performed independent traffic measurements, obtained hourly usage meter records from Cable ONE for each location, and compared NetForecast's measurements with Cable ONE's records.

Cable ONE established a goal for its Internet data usage meter to correctly measure traffic passing through a subscriber's cable modem within plus or minus (+/-) 1% accuracy. NetForecast validates that the meter was within the +/- 1% accuracy goal. Accuracy for the three circuits measured under field laboratory conditions was +/-0.7% for the month measured.

This report describes how the Cable ONE usage meter works, the NetForecast meter validation methodology, NetForecast's analytical methodology, NetForecast's meter validation results, and useful information should you wish to perform your own accuracy validation of Cable ONE's usage meter.

# **The Cable ONE Usage Meter**

Cable ONE's Internet usage meter provides subscribers with information about how much traffic has traversed their residential Internet connection. Subscribers can view a usage summary for the current billing period as shown below.

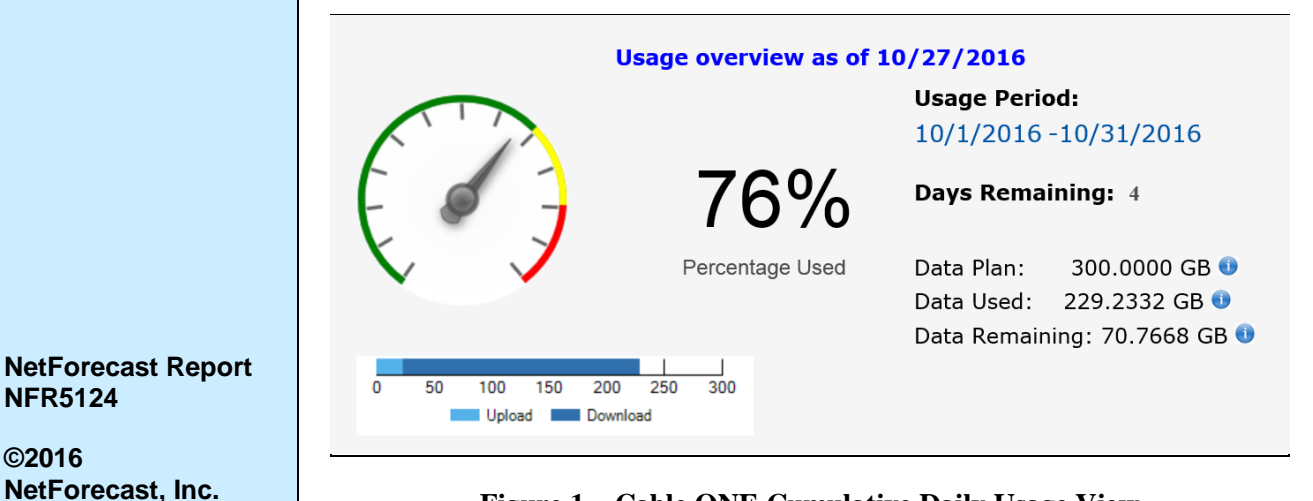

**Figure 1 – Cable ONE Cumulative Daily Usage View**

Usage reports can be found at Cable ONE's customer portal: [http://www.cableone.net/.](http://www.cableone.net/)  Subscribers who have set up an online account at cableone.net can access their individual Internet usage report by selecting *My Services*, then *My Account*, and then logging in to obtain the summary view shown in Figure 1. Detailed graphical and tabular views of daily and monthly down and up traffic (as shown in the following examples), are also available.

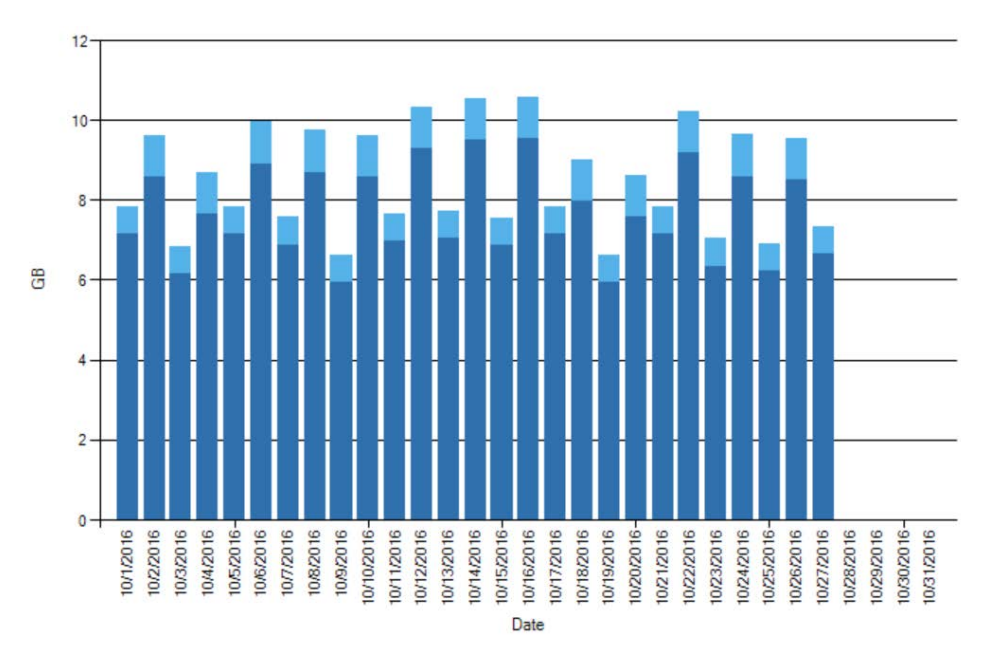

**Figure 2 – Daily Usage Graphical View**

| <b>Date</b> | <b>Download (GB)</b> | <b>Upload (GB)</b> | <b>Total (GB)</b> |
|-------------|----------------------|--------------------|-------------------|
| 10/1/2016   | 7.1391               | 0.6862             | 7.8253            |
| 10/2/2016   | 8.5720               | 1.0479             | 9.6199            |
| 10/3/2016   | 6.1431               | 0.6810             | 6.8241            |
| 10/4/2016   | 7.6560               | 1.0438             | 8.6998            |
| 10/5/2016   | 7.1390               | 0.6850             | 7.8240            |
| 10/6/2016   | 8.9095               | 1.0472             | 9.9567            |
| 10/7/2016   | 6.8635               | 0.7011             | 7.5646            |
| 10/8/2016   | 8.6952               | 1.0473             | 9.7425            |
| 10/9/2016   | 5.9286               | 0.6809             | 6.6095            |
| 10/10/2016  | 8.5718               | 1.0471             | 9.6189            |
| 10/11/2016  | 6.9571               | 0.6837             | 7.6408            |
| 10/12/2016  | 9.2842               | 1.0458             | 10.3300           |
| 10/13/2016  | 7.0481               | 0.6830             | 7.7311            |
| 10/14/2016  | 9.4876               | 1.0465             | 10.5341           |
| 10/15/2016  | 6.8662               | 0.6829             | 7.5491            |
| 10/16/2016  | 9.5199               | 1.0452             | 10.5651           |
| 10/17/2016  | 7.1391               | 0.6840             | 7.8231            |
| 10/18/2016  | 7.9720               | 1.0452             | 9.0172            |
| 10/19/2016  | 5.9394               | 0.6811             | 6.6205            |
| 10/20/2016  | 7.5756               | 1.0428             | 8.6184            |
| 10/21/2016  | 7.1500               | 0.6852             | 7.8352            |
| 10/22/2016  | 9.1825               | 1.0482             | 10.2307           |
| 10/23/2016  | 6.3466               | 0.6840             | 7.0306            |
| 10/24/2016  | 8.5827               | 1.0470             | 9.6297            |
| 10/25/2016  | 6.2341               | 0.6819             | 6.9160            |
| 10/26/2016  | 8.5028               | 1.0475             | 9.5503            |
| 10/27/2016  | 6.6413               | 0.6847             | 7.3260            |
| 10/28/2016  |                      |                    |                   |
| 10/29/2016  |                      |                    |                   |
| 10/30/2016  |                      |                    |                   |
| 10/31/2016  |                      |                    |                   |

**Figure 3 – Daily Usage Tabular View**

©2016, NetForecast, Inc. Report 5124 Page 2

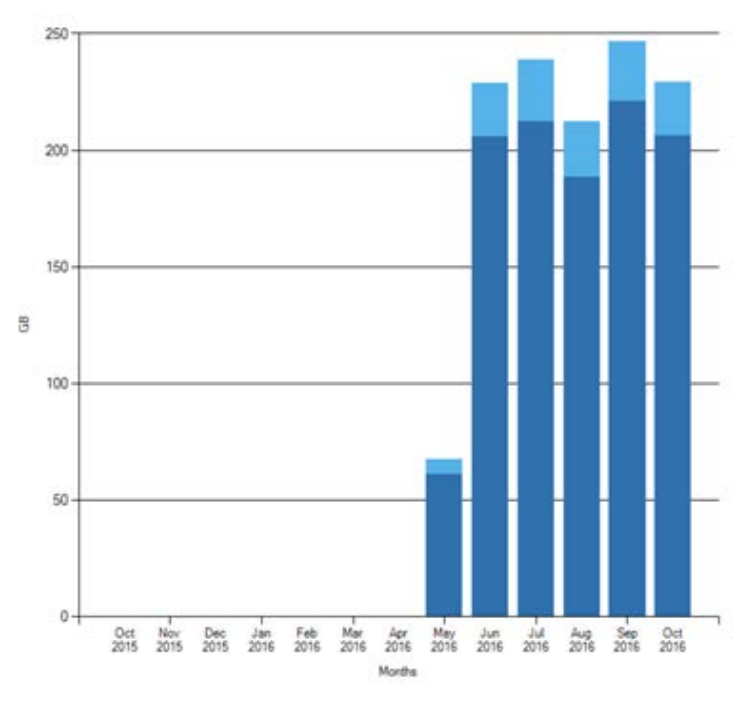

**Figure 4 – Month-End Graphical Usage View**

| <b>Month</b> | Year | <b>Download (GB)</b> | <b>Upload (GB)</b> | <b>Total (GB)</b> |                    |
|--------------|------|----------------------|--------------------|-------------------|--------------------|
| October      | 2015 | $\Omega$             | 0                  | $\Omega$          | View Detail        |
| November     | 2015 | $\mathbf{0}$         | $\mathbf{0}$       | $\mathbf{0}$      | <b>View Detail</b> |
| December     | 2015 | $\Omega$             | $\Omega$           | $\Omega$          | View Detail        |
| January      | 2016 | $\Omega$             | $\Omega$           | $\Omega$          | <b>View Detail</b> |
| February     | 2016 | $\Omega$             | 0                  | $\mathbf{0}$      | View Detail        |
| March        | 2016 | $\Omega$             | $\Omega$           | $\Omega$          | <b>View Detail</b> |
| April        | 2016 | 0.0006               | 0.0006             | 0.0012            | <b>View Detail</b> |
| May          | 2016 | 60.9737              | 6.1854             | 67.1591           | <b>View Detail</b> |
| June         | 2016 | 205.8061             | 22.7237            | 228.5298          | <b>View Detail</b> |
| July         | 2016 | 212.0859             | 26.5774            | 238.6633          | <b>View Detail</b> |
| August       | 2016 | 188.4266             | 23.6074            | 212.034           | <b>View Detail</b> |
| September    | 2016 | 220.7016             | 25.9793            | 246.6809          | <b>View Detail</b> |
| October      | 2016 | 206.0482             | 23.1876            | 229.2358          | <b>View Detail</b> |

**Figure 5 – Month-End Tabular Usage View**

Cable ONE subscribers connect to the Internet through a cable modem at the subscriber's location, and from there traffic travels over a local coaxial and hybrid fiber-coaxial (HFC) cable system to a cable modem termination system (CMTS). The traffic then continues through Cable ONE's network and to the Internet.

The CMTS counts downstream and upstream traffic for each subscriber cable modem it serves. Downstream traffic flows from the Internet to the subscriber, and upstream traffic flows from the subscriber to the Internet. A CMTS feeds the down and upstream counts in an Internet Protocol Detail Record (IPDR) into the meter processing system shown in Figure 6.

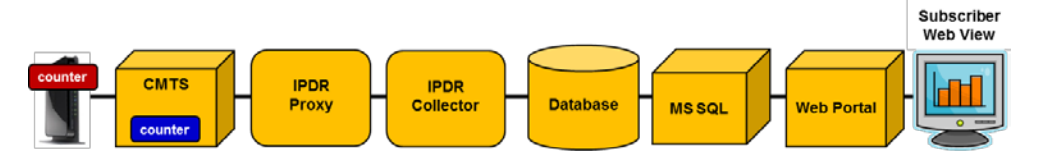

**Figure 6 – Cable ONE Internet Data Usage Meter Process Flow**

From the CMTS, IPDRs are sent to an IPDR collection system that performs data remediation to ensure that each IPDR format is correct and that the CMTS counters are incrementing for each cable modem. This prevents faulty data from entering the system and causing usage reporting issues.

At the next stage, IPDRs from several collectors are aggregated and incremental traffic counts are converted into traffic data. Meter data is passed to databases, which ultimately feed usage information to the Cable ONE subscriber portal, which displays the usage views shown in the previous section.

The requirements for how a cable modem communicates with the CMTS and for how subscriber traffic is transported is defined in the Data over Cable Service Interface Specification (DOCSIS) developed by CableLabs. The IPDR specification is managed by the TeleManagement Forum (TM Forum). A DOCSIS Management Information Base (MIB) defines how traffic is counted in the IPDR

## **NetForecast Internet Usage Meter Accuracy Validation Methodology**

All measurements were performed using the NetForecast UMap service delivery platform shown in Figure 7. The UMap system is enabled by measurement and reporting software embedded into customized, fully-featured, wireless home routers supplied and supported by NetForecast. Once installed, the routers register with the NetForecast UMap management and reporting system.

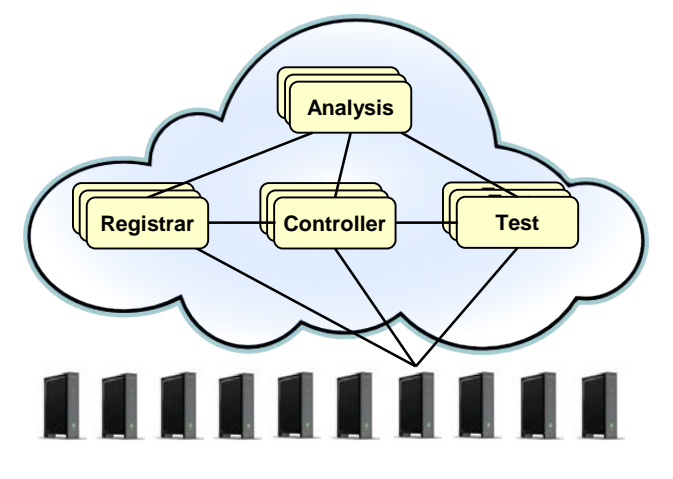

**Figure 7 – NetForecast UMap Service Delivery Platform**

UMap is a parallel data usage counting system deployed in subscribers' homes. The UMap platform has a high degree of security and resiliency, and strong safeguards to protect participants' privacy.

The UMap system operating on the Cable ONE network performed active testing, as shown in Figure 8. This report is based on results from three active measurement sites.

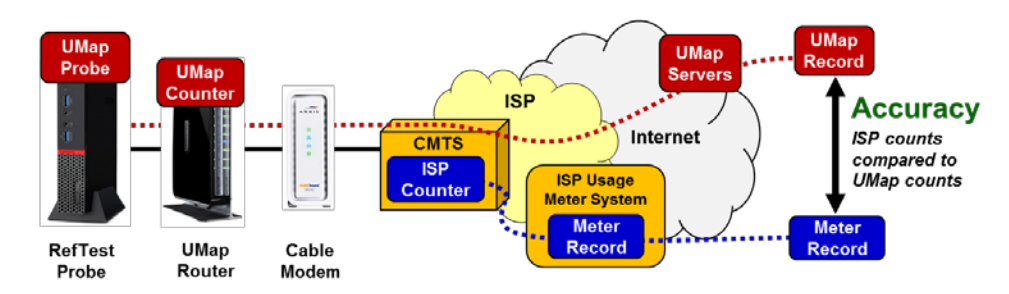

**Figure 8 – The NetForecast Active Testing Methodology**

Active sites are installed on standard circuits that are dedicated to NetForecast tests and measurements using synthetically-generated traffic. NetForecast installs a test PC (UMap probe) running NetForecast software on each Internet connection. We use FTP accounts on NetForecast servers on the Internet. NetForecast obtains subscriber accounts and performs usage meter accuracy validation testing. We perform both downstream and upstream testing under a variety of conditions.

The tests consist of repeatedly transferring files of varying sizes in complex patterns. The system generates a log file documenting the transfer results and capturing detailed timing information for each transfer.

### *Calculating Meter Error*

UMap data is adjusted to assure that UMap measurements count the same overhead as the CMTS counts. NetForecast then aligns the hourly usage records from UMap and the Cable ONE meter system so that the same hours are compared. Daily sums are genenerated for each site. NetForecast applies the following formula to the UMap and the Cable ONE usage meter daily traffic measurement records.

# Error =  $\frac{(Cable\ ONE\ Record - UMap\ Record)}{UMap\ Record}$

If the error result is positive, the meter is overreporting. If the error is zero, the meter is as accurate as it can be, and if the error result is negative, the meter is underreporting. Results are shown as a percentage.

# **NetForecast Meter Accuracy Assessment**

Cable ONE worked with NetForecast to create a Cable ONE-specific Internet Data Usage Meter Accuracy Specification that defines goals for factors against which NetForecast performed its independent meter accuracy validation. The following table summarizes the goals for the specification factors, and Cable ONE's performance relative to those goals. A comprehensive description of data usage meter specification factors is available in NetForecast's report, *General ISP Data Usage Meter Specification and Best Practices*, reference [1].

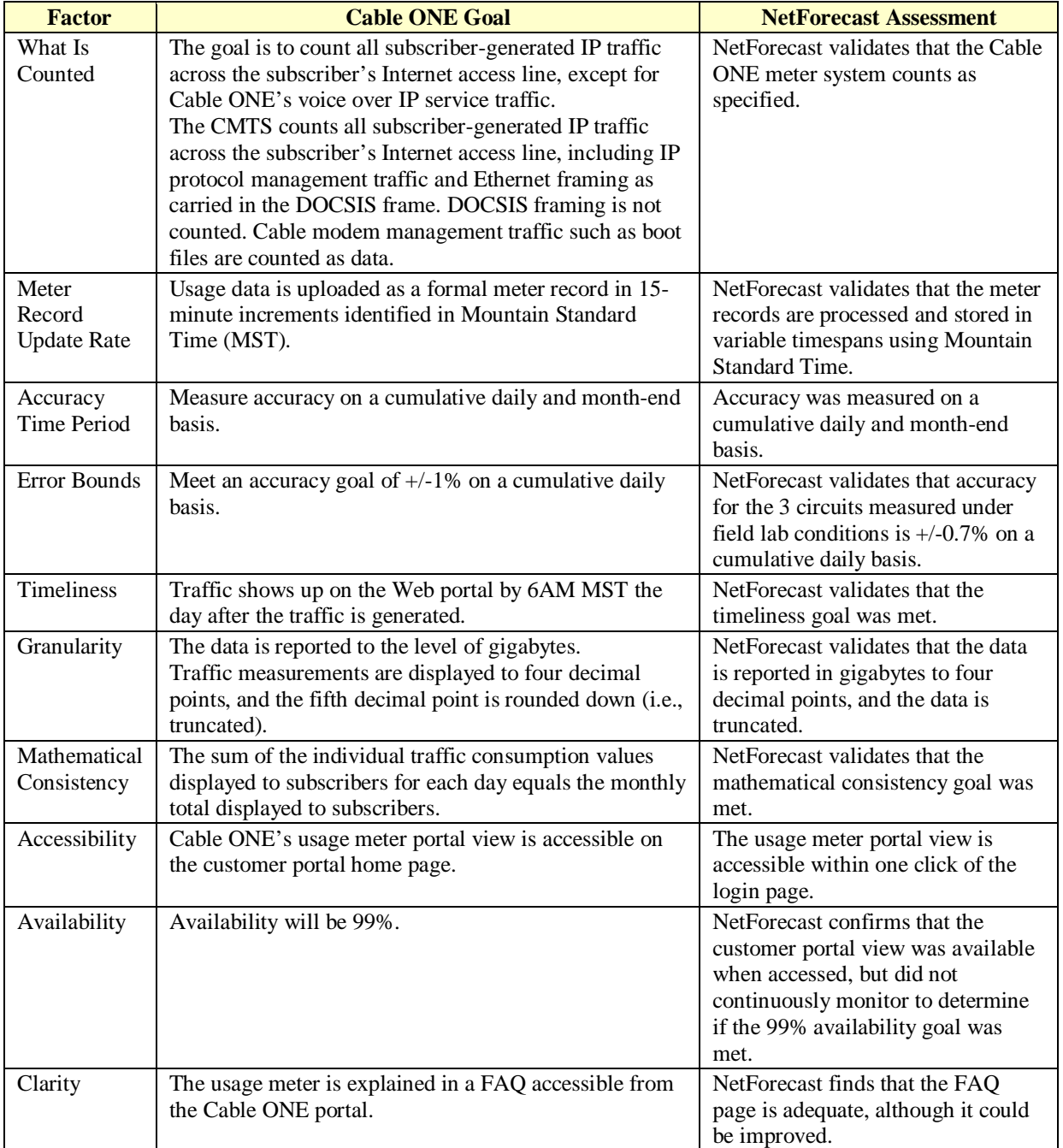

Figure 9 shows the cumulative daily error distribution across the three sites audited. A negative error indicates that the Cable ONE meter value is low relative to the NetForecast reference value (underreporting). A positive error indicates overreporting. All of the tests fell within the plus or minus  $(+/-)$  1% range. The overall mean for all tests was slightly positive, indicating a slight bias toward overreporting. Cumulative daily error across the test month was within +/-0.7%.

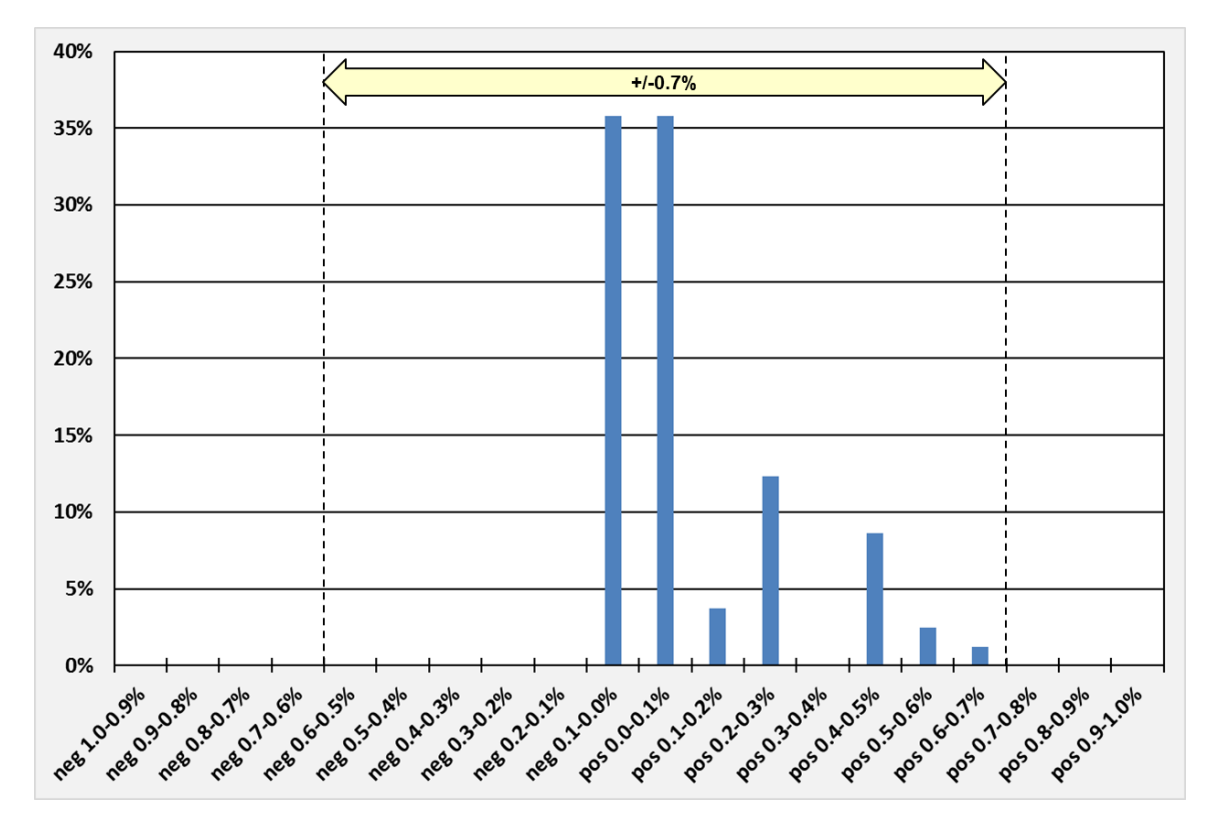

**Figure 9 – Cable ONE Cumulative Daily Data Usage Meter Error Distribution**

# **Useful Information if You Want to Do Your Own Counting**

If you wish to perform your own Internet Usage meter validation testing, it is important to understand factors that may cause your measurements to vary from what the meter states.

#### *Avoiding binary versus decimal math confusion*

ISP data usage meters report in gigabyte increments, so if you are measuring your own usage, make sure you are using binary math. One gigabyte is a binary number not to be confused with one billion bytes. The following table illustrates the danger of applying decimal notation to byte counts.

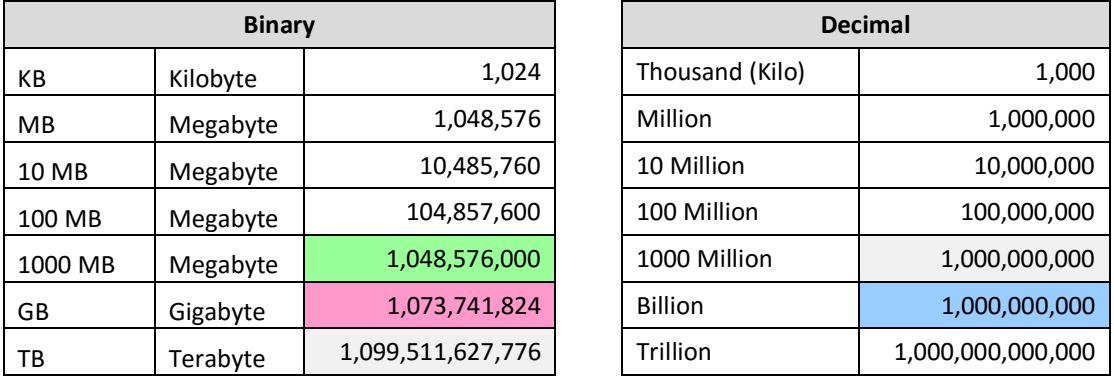

Here are some typical errors introduced by binary/decimal confusion:

- One GB is 2.4% larger than 1000 MB (green vs. pink in the table above). Many people mistakenly believe that 1000 MB is the same as 1 GB. It is not. The reason for the confusion is the mixing of binary and decimal math.
- One GB is 7.4% larger than 1 billion (pink vs. blue in the table above).

### *Where you measure matters*

You can gather your own usage information either from a computer or from the network on your premises. A computer can track what is downloaded to/uploaded from it, but it does not report network protocol overhead because such data is hidden within the PC operating system (you need special instrumentation software to see all the protocol traffic).

For example, if one looks at the size of a file on a PC, that value does not include any protocol overhead, which may lead one wrongly to conclude that the ISP meter is overcounting.

If you measure traffic at the network layer, you will see the payload traffic plus overhead from protocols like TCP/IP and Ethernet, which generally add about 6% to 9% overhead to the payload traffic for large packets and a larger percentage for small packet traffic like VoIP. The meter system counts the traffic as seen on the wire, which includes the payload plus protocol overhead, so it should closely match the network view.

Network layer counting is best done using an intelligent switch or router. Be aware, though, that these devices often fail to count all protocols (e.g., Ethernet), so you may be undercounting. It is important that your network device counts ALL traffic passing into and out of the Internet, and that your device does not count local traffic (e.g., traffic to printers or local music servers). You must be certain to count all Wi-Fi traffic to/from the Internet. You must be careful to configure your measurement software to count only the relevant traffic.

Doing your own counting also requires careful data gathering. Switch and router counters typically default to zero when the device boots, and subsequently display cumulative usage counts. These counts continue to increment past ISP billing month boundaries. To track your ISP's usage meter accurately, you must record counts periodically—especially at the billing date boundary. Keep in mind that the date boundary depends on the time zone your ISP uses.

Details that may seem minor can mess up your counts. For example, we recently discovered a home router that appeared to count properly, but it only counted usage for devices in the DHCP table at start up. Usage by devices added to the network after the router booted went uncounted. Rebooting the router brought the new devices into the counts from the reboot onward. The subscriber reasonably concluded that the ISP was over-counting, but in fact, months had passed since the last router reboot, and new devices were introduced into the home during that period. These new devices generated significant usage that the router did not count but the ISP did. Properly measuring home usage requires technical know-how, careful attention to process, and patience.

### **Conclusions**

Cable ONE established an accuracy goal for its Internet data usage meter to correctly measure traffic passing through a subscriber's connection within  $+/-1\%$  over a month. Based on hourly measurements at three locations from September 6<sup>th</sup> through October 6th 2016, NetForecast validates that the Cable ONE data usage meter had a cumulative daily accuracy of +/-0.7% for the month.

Assuming the Cable ONE usage meter system operates as it did under field laboratory conditions during the test period, NetForecast's measurement results indicate that subscribers should be able to rely on the meter's accuracy.

#### **References**

- 1. Sevcik, Wetzel, and Lacy, *[General ISP Data Usage Meter Specification and Best](http://www.netforecast.com/wp-content/uploads/2015/06/NFR5119_General_ISP_Data_Usage_Meter_Specification.pdf)  [Practices](http://www.netforecast.com/wp-content/uploads/2015/06/NFR5119_General_ISP_Data_Usage_Meter_Specification.pdf)*, NetForecast Report 5119, May 2015.
- 2. US Computer Emergency Readiness Team (US-CERT), *[UDP Amplification Attack](https://www.us-cert.gov/ncas/alerts/TA14-017A)*
- 3. Sevcik, *[Empowering Internet Users to Manage Broadband Consumption](http://www.netforecast.com/wp-content/uploads/2012/06/NFR5109_Empowering_Internet_Users_to_Manage_Broadband_Consumption.pdf)*, NetForecast Report 5109, presented at The Future of Internet Economics, Technology Policy Institute, June 15, 2012.

# **About the Authors**

**Peter Sevcik** is president of NetForecast and is a leading authority on Internet traffic and performance. Peter has contributed to the design of more than 100 networks, including the Internet, and is the co-inventor of three patents on application response-time prediction and congestion management. He pioneered Internet usage tracking techniques, and invented the Apdex methodology. He can be reached at [peter@netforecast.com.](mailto:peter@netforecast.com)

**Andrew Lacy** is NetForecast's director of development, has a 30-year track record delivering solutions to complex business and technical requirements. He has extensive experience as a development leader designing, building, and deploying products. He has a strong technical background in data communications, game software, server-based gaming, embedded systems, server software, web, and database design.

**Rebecca Wetzel** is a principal at NetForecast, and a data communications industry veteran. She helped realize the commercialization of the Internet in its early days, and worked to design and market some of the Internet's first value-added services such as IP-based VPNs, web hosting, and managed firewall services, as well as Internet protocol implementation testing services. She also spent many years as an Internet industry analyst and consultant.

NetForecast provides deep insights into difficult network performance problems.

Additional information is available at: www.netforecast.com

NetForecast and the curve-on-grid logo are registered trademarks of NetForecast, Inc.